# **JobScheduler Universal Agent - HTTPS Agent and Master Authentication**

- [Scope](#page-0-0)
- $\bullet$ **[Prerequisites](#page-0-1)**  $\bullet$ 
	- [Set up a secure connection to the Agent](#page-0-2) 
		- [Step 1: Create the Java Keystore](#page-0-3)
		- [Step 2: Set up authentication between Master and Agent](#page-0-4)
		- [Step 3: Start the Agent for HTTPS](#page-1-0)
		- Step 4: Create a Process Class assignment for Agents using HTTPS
- [Caveat](#page-1-2)
- [Change Management References](#page-1-3)

## <span id="page-0-0"></span>Scope

- The connection to JobScheduler Universal Agent can be secured by HTTPS.
- This article describes the steps required to set up secure HTTPS communication without the need of using a reverse proxy (for this use case see [J](https://kb.sos-berlin.com/display/PKB/JobScheduler+Universal+Agent+-+connecting+via+HTTPS+through+a+proxy) [obScheduler Universal Agent - connecting via HTTPS through a proxy\)](https://kb.sos-berlin.com/display/PKB/JobScheduler+Universal+Agent+-+connecting+via+HTTPS+through+a+proxy).

## <span id="page-0-1"></span>**Prerequisites**

The only prerequisite is to have the Java keytools installed with your Java JRE.

# <span id="page-0-2"></span>Set up a secure connection to the Agent

#### <span id="page-0-3"></span>**Step 1: Create the Java Keystore**

- Create the Java Keystore using the Keytools from your Java JRE.
	- Generate the Java Keystore with the private key and certificate for the Agent and export the certificate to a second Keystore that is later on used by the Master or use the attached script [keygen.sh](https://kb.sos-berlin.com/download/attachments/16287080/keygen.sh?version=1&modificationDate=1479473449000&api=v2) to perform this task.
	- If not otherwise configured then JobScheduler Agent and Master by default use the password jobscheduler for the respective Keystore.
	- if you choose an individual password for the Agent Keystore then adjust the following properties in the <agent\_data>/config /private/private.conf configuration file:
		- Explanations
			- jobscheduler.agent.webserver.https.keystore.file is used for the path to the Keystore
			- jobscheduler.agent.webserver.https.keystore.password is used for the Keystore password
			- jobscheduler.agent.webserver.https.keystore.key-password is used for the password of your private HTTPS certificate
		- Example

```
Sample private.conf file
jobscheduler.agent.webserver.https.keystore {
  file = "C:/ProgramData/sos-berlin.com/jobscheduler/agent110/config/private/private-https.
jks"
   # Backslashes are written twice (as in JSON notation):
   # file = "\\\\other-computer\\share\\my-keystore.jks"
  password = "secret"
  key-password = "secret"
}
```
- For the Master the Keystore that contains the Agents' public trusted certificate is expected with the password jobscheduler.
- For the Agent store the Keystore with the private key in the directory <agent\_data>/config/private
	- File name: private-https.jks
- For the Master store the Keystore with the trusted certificate of the Agent in the directory <master\_data>/config
	- File name: agent-https.jks

#### <span id="page-0-4"></span>**Step 2: Set up authentication between Master and Agent**

- $\bullet$  Configure the Master password in a file on the Master in the <master\_data>/config/private directory:
	- File name: private.conf
		- The file should contain the following entry that specifies a plain text password myjobscheduler4444 that is used by the Master to authenticate against Agents:

```
jobscheduler.master.credentials.password = "myjobscheduler4444"
```
- Specify the Master password in a file on the respective Agent in the directory <agent\_data>/config/private
	- **File name:** private.conf
	- Specify the Master that will authenticate with the Agent by its JobScheduler ID and password. For example, for two Masters with JobScheduler ID scheduler\_4444 and scheduler\_5555 this file would look like this assuming that the Master password is myjobsc heduler4444:

```
jobscheduler.agent.auth.users {
   scheduler_4444 = "plain:myjobscheduler4444"
   scheduler_5555 = "sha512:
9184ddcaa87eb2f95c32f12741035c1e55cef93f7834905f926c4bc419fbc5613e2e141d39fb05d0ec7c66c9bd9e4c8b95b
74598e0107f863b7f2bd942a9aea0"
}
```
- For each entry the JobScheduler ID is used as key, the value (in double quotes) includes the hash algorithm followed by a colon and the hashed password.
	- Using plain for the hash alogrithm requires a plain text password to be specified. Use of plain text passwords is not recommended as they could be visible to jobs running on that Agent.
	- Using sha512 for the hash alogithm requires a password that is hashed with the respective algorithm. A number of command line utilitiies to create a sha512 hash from a plain text password can easily be found.

## <span id="page-1-0"></span>**Step 3: Start the Agent for HTTPS**

- Start the Agent with the corresponding parameters:
	- Example (using port 44445 for HTTPS): <agent\_data>/bin/jobscheduler\_agent -https-port=44445
- The HTTP port will always be used, even if the Agent is started for communicating over HTTPS. If no HTTP port is indicated when starting the Agent, then the default port (4445) will be used. The reason for this behavior is the requirement that the Agent can be locally controlled by its start script without further need for authentication.
- HTTPS has to be indicated when starting an Agent by use of the parameter -https-port.
- The Agent requires a data directory for configuration files and temporary files The data directory has to be indicated when starting the Agent by using the parameter -data-directory.
- The above mentioned parameters can be specified as environment variables with the Agent instance script, see [Installation & Operation](https://kb.sos-berlin.com/pages/viewpage.action?pageId=9898129).

### <span id="page-1-1"></span>**Step 4: Create a Process Class assignment for Agents using HTTPS**

- Create a [Process Class](https://kb.sos-berlin.com/display/PKB/Process+Classes) for a job chain or a job.
- Add the Agent URL to the process class using the HTTPS protocol.
- $\bullet$ Assign the process class to the job chain or job.
- Example:

```
 <?xml version="1.0" encoding="ISO-8859-1"?>
 <process_class max_processes="30" remote_scheduler="https://my_agent:44445"/>
```
# <span id="page-1-2"></span>**Caveat**

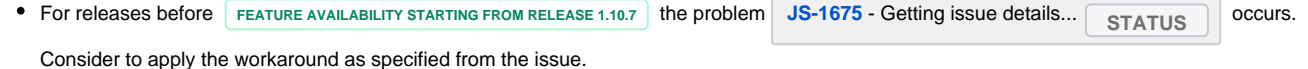

# <span id="page-1-3"></span>Change Management References

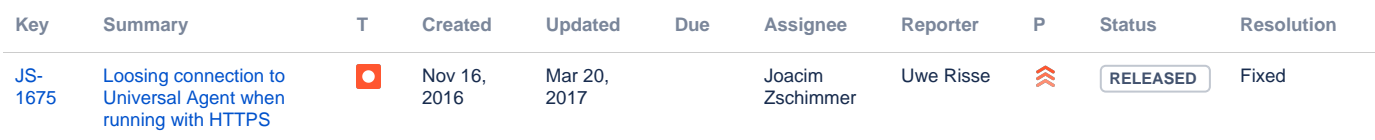

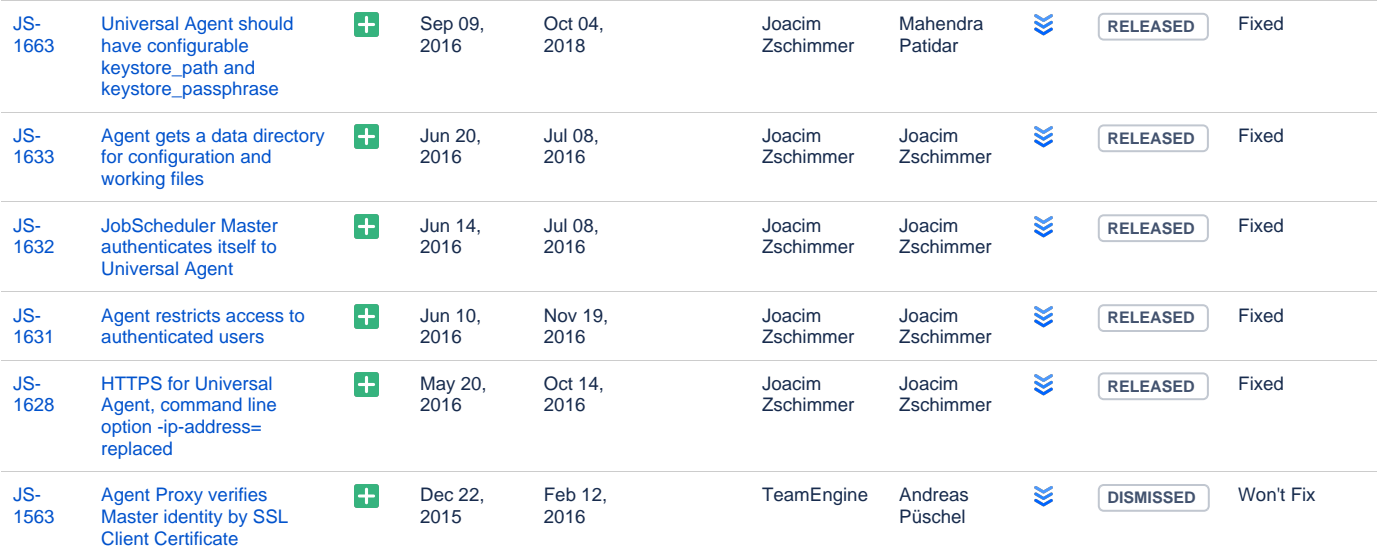

[7 issues](https://change.sos-berlin.com/secure/IssueNavigator.jspa?reset=true&jqlQuery=labels+%3D+master-agent-security+&src=confmacro)